### RAUL M. S. LAUREANO • MARIA DO CARMO BOTELHO

# *O meu* **MANUAL DE CONSULTA RÁPIDA SPSS S T A T I S T I C S**

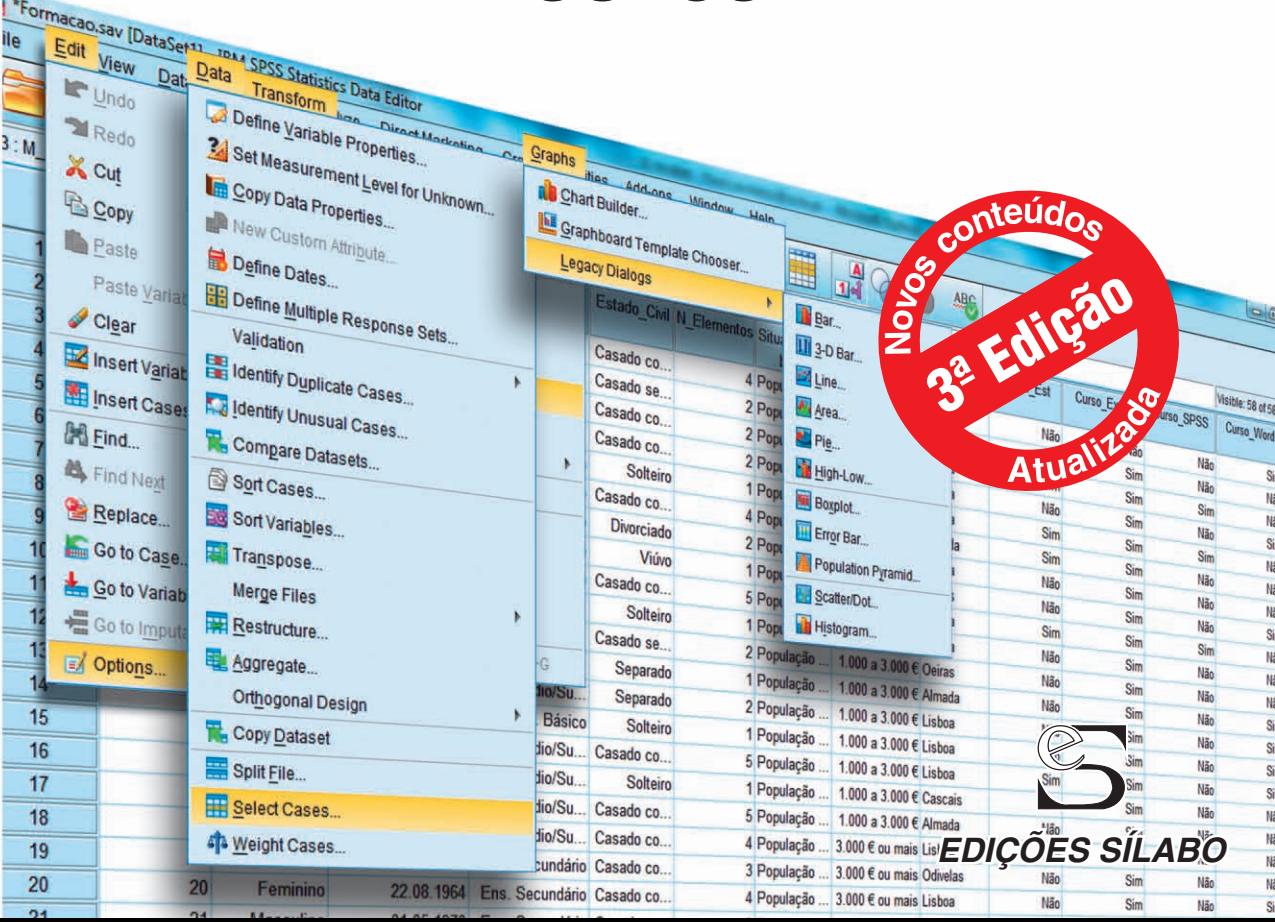

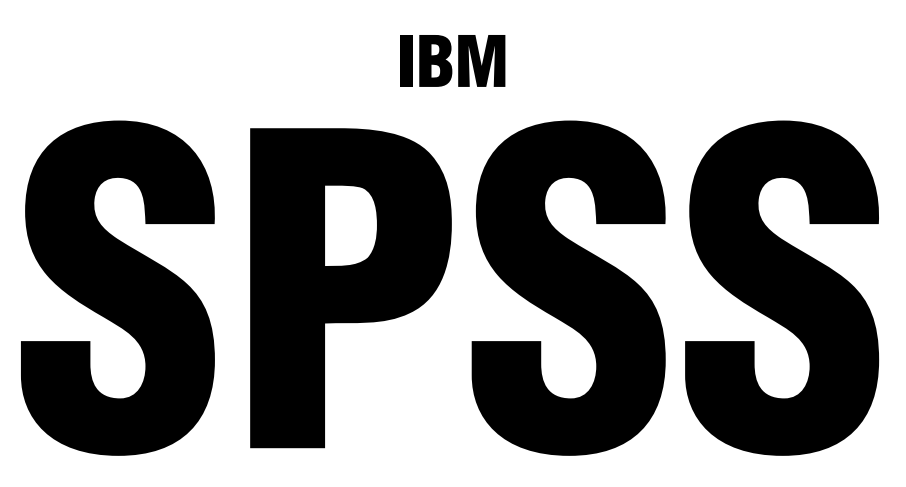

### **STATISTICS**

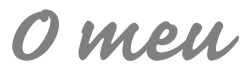

## **MANUAL DE CONSULTA RÁPIDA**

**RAUL M. S. LAUREANO MARIA DO CARMO BOTELHO** 

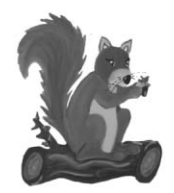

EDIÇÕES SÍLABO

É expressamente proibido reproduzir, no todo ou em parte, sob qualquer forma ou meio, **NOMEADAMENTE FOTOCÓPIA**, esta obra. As transgressões serão passíveis das penalizações previstas na legislação em vigor.

Visite a Sílabo na rede www.silabo.pt

Editor: Manuel Robalo

FICHA TÉCNICA:

Título: IBM SPSS Statistics – O Meu Manual de Consulta Rápida Autores: Raul M. S. Laureano, Maria do Carmo Botelho © Edições Sílabo, Lda. Capa: Pedro Mota

1ª Edição – Lisboa, outubro de 2010. 3ª Edição – Lisboa, março de 2017. Impressão e acabamentos: Cafilesa – Soluções Gráficas. Lda. Depósito Legal: 421812/17 ISBN: 978-972-618-886-5

#### EDIÇÕES SÍLABO, LDA.

R. Cidade de Manchester, 2 1170-100 Lisboa Tel.: 218130345 Fax: 218166719 e-mail: silabo@silabo.pt www.silabo.pt

### Índice

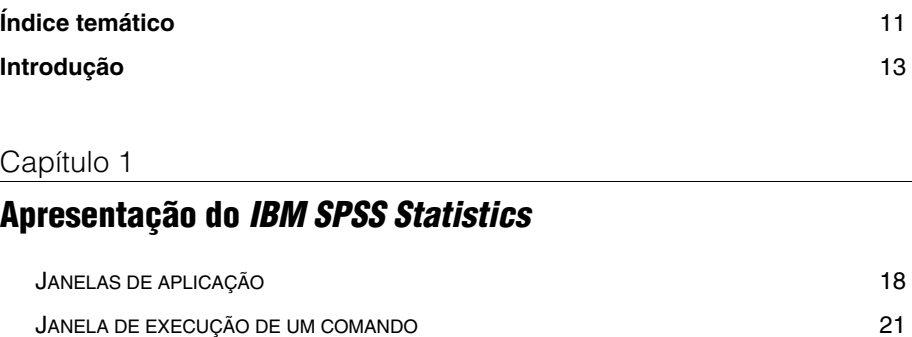

### Capítulo 2

### **Construção de uma tabela de dados:** *Data Editor*

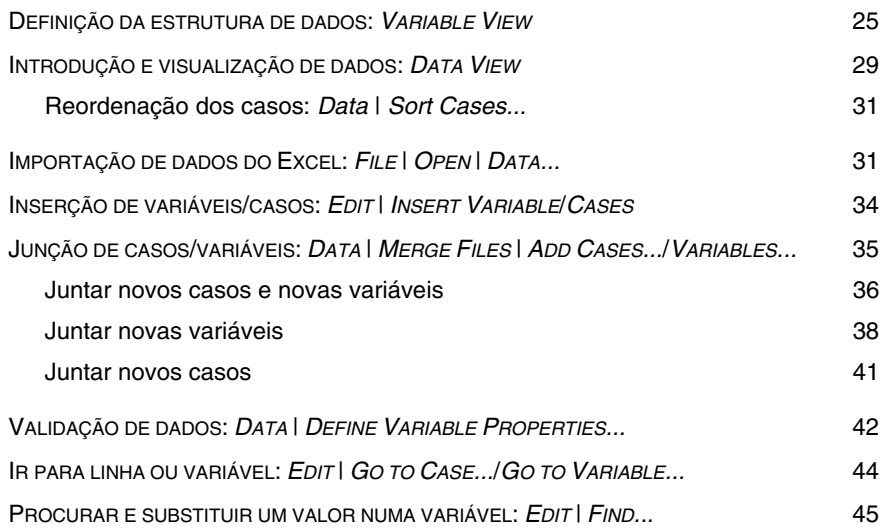

### **Opções de trabalho**

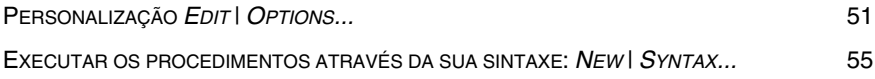

#### Capítulo 4

### **Opções na tabela de dados**

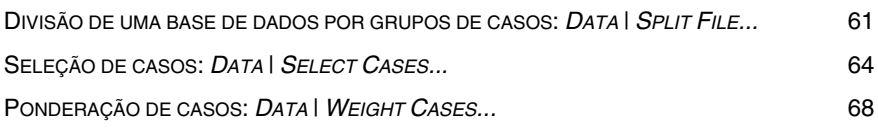

### Capítulo 5

### **Criação e transformação de variáveis**

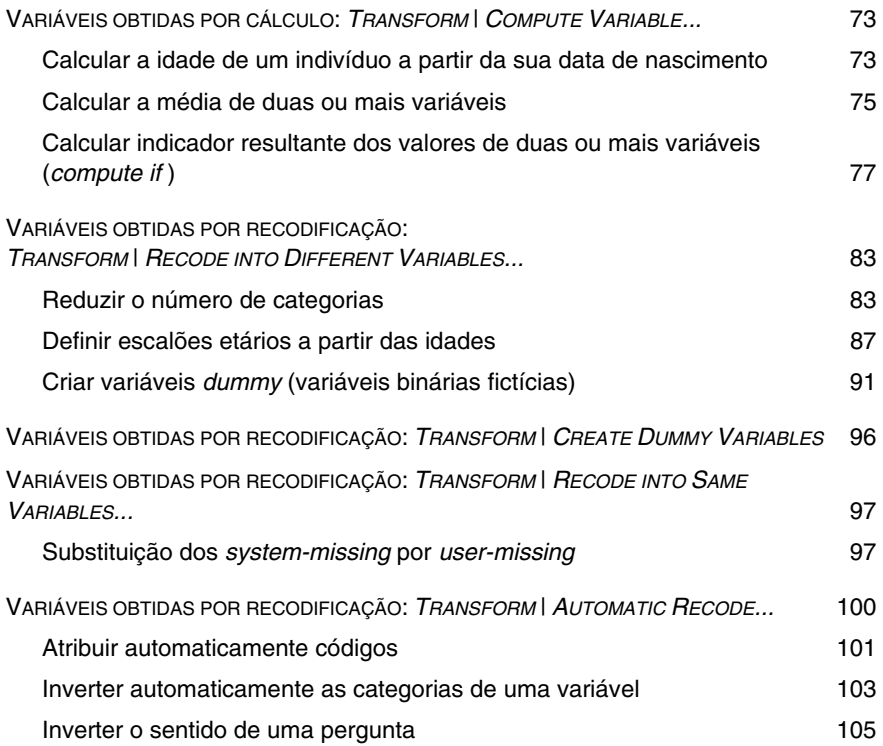

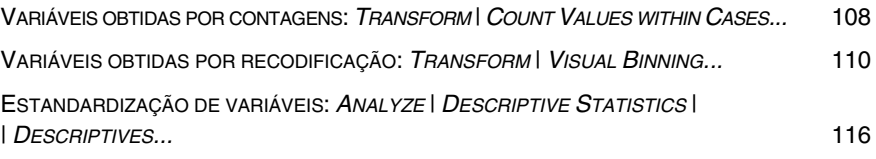

### **Construção de tabelas**

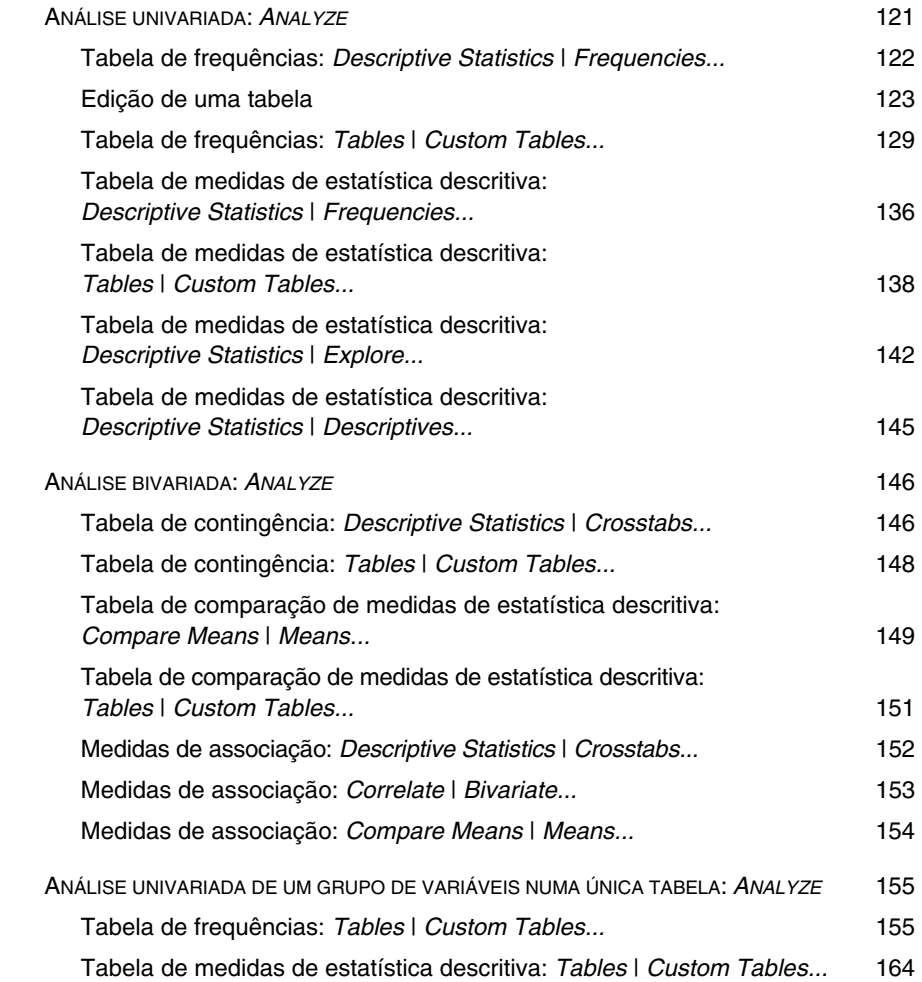

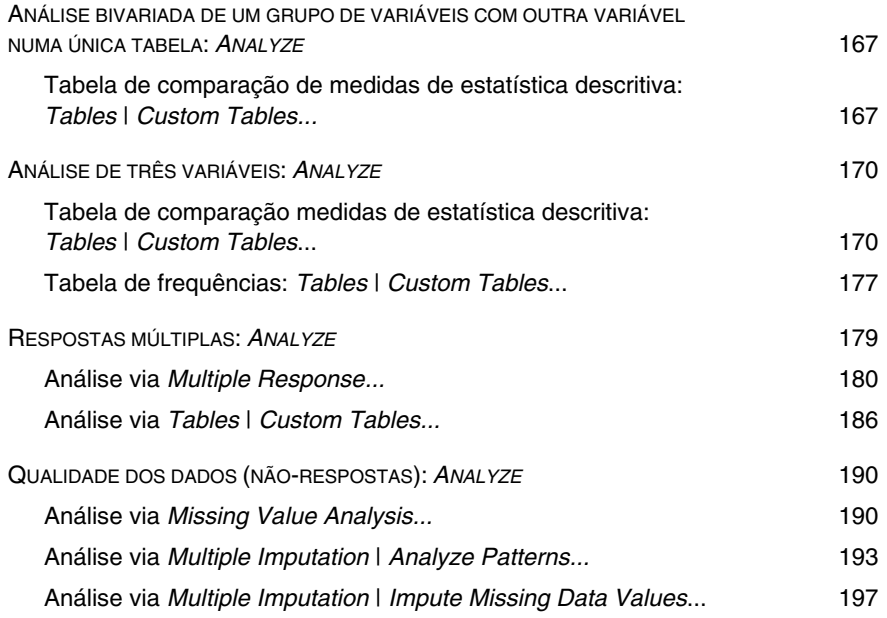

### **Construção de gráficos**

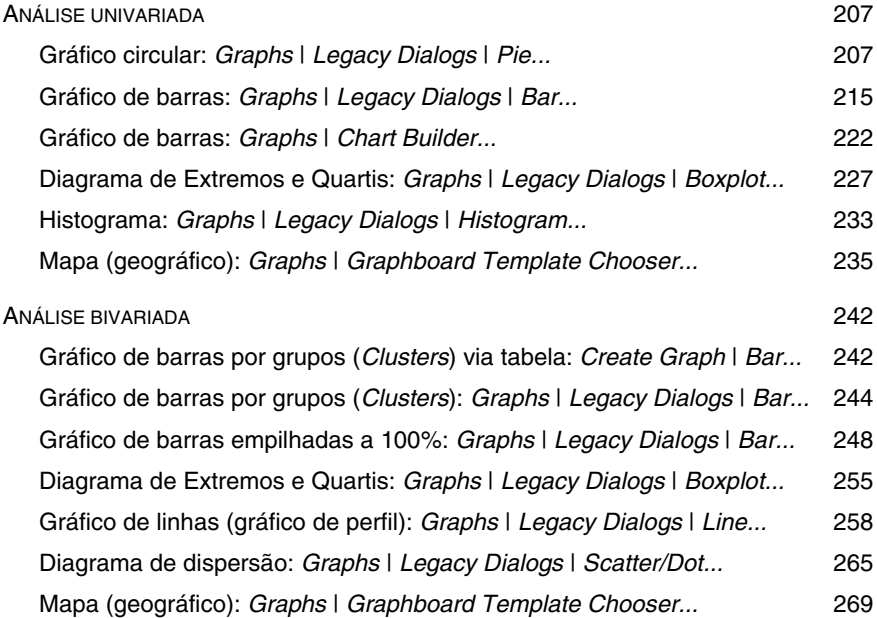

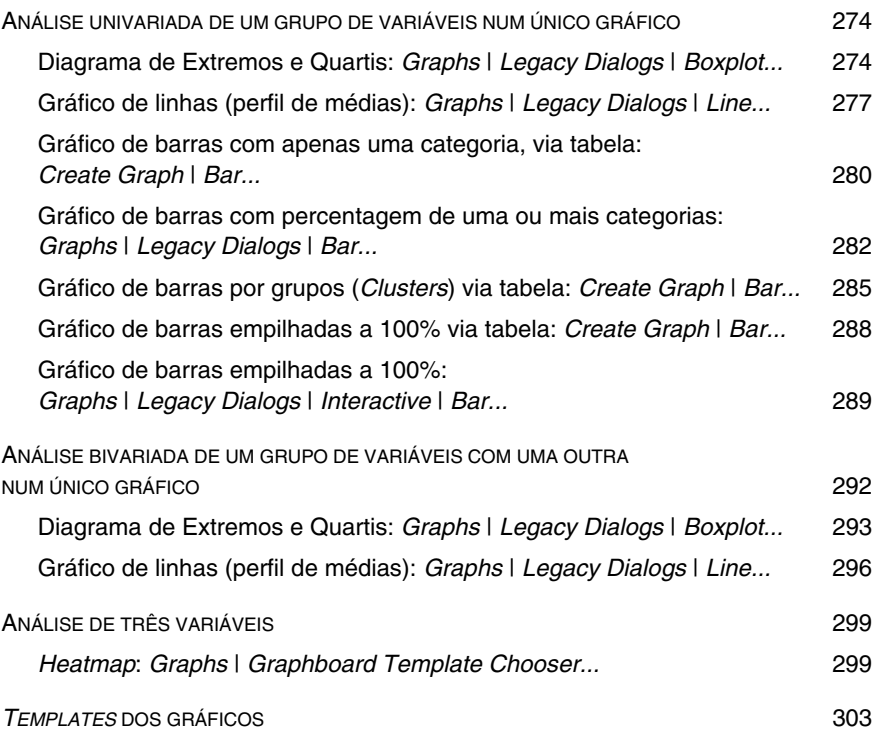

### **Exercícios de aplicação**

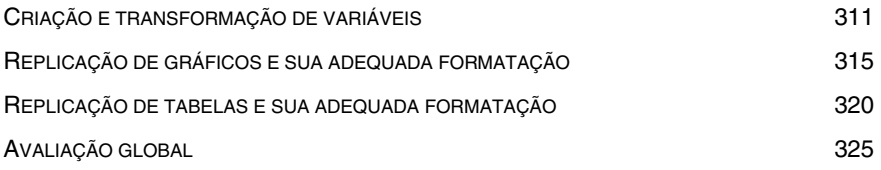

#### **Anexos**

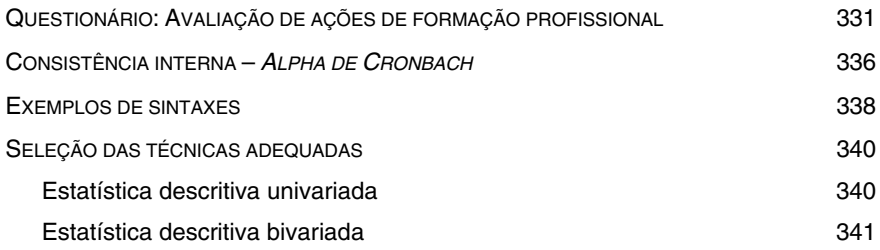

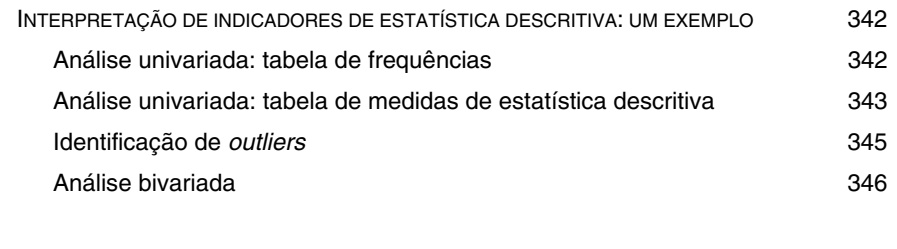

#### **Bibliografia consultada** 350

### Índice temático

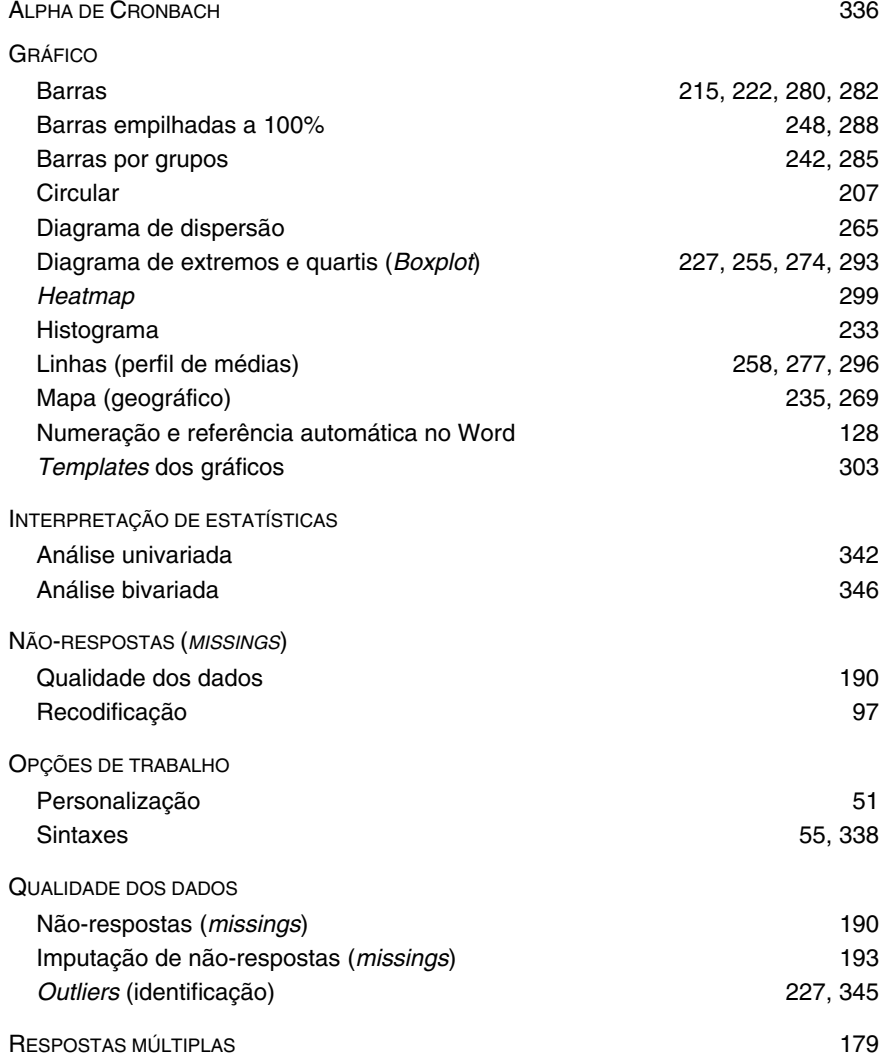

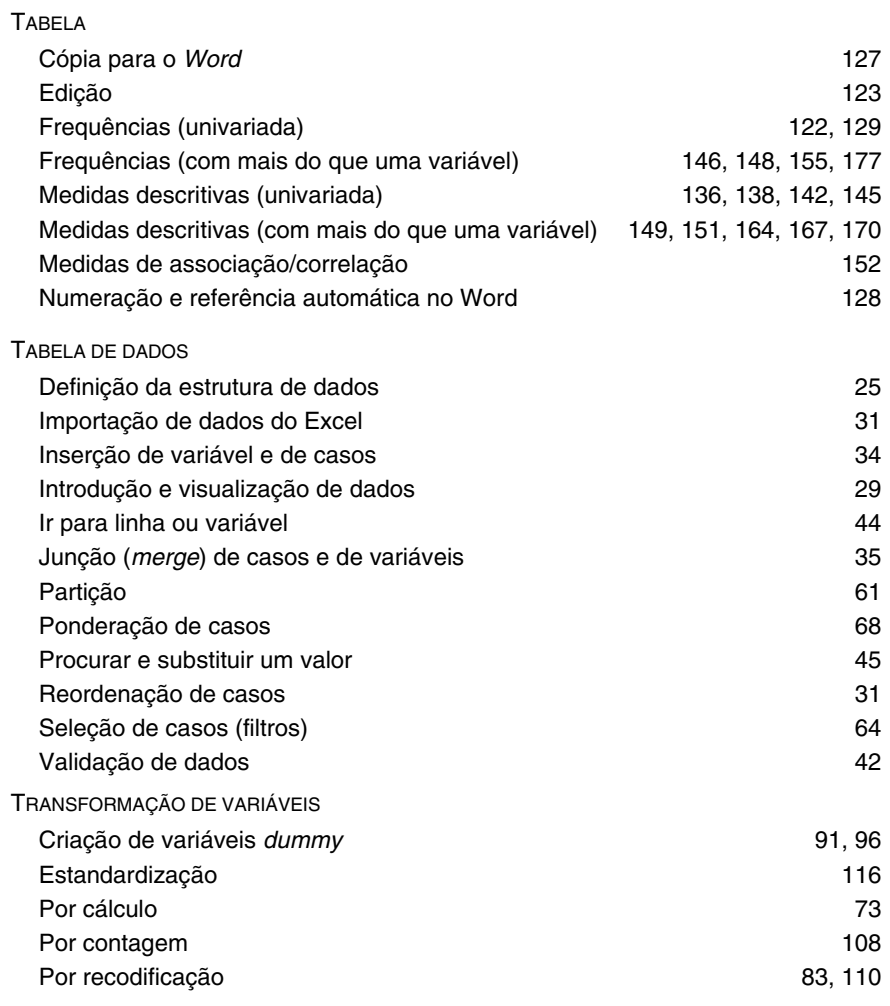

### Introdução

O livro *IBM SPSS Statistics – O Meu Manual de Consulta Rápida* surge da necessidade, cada dia mais notória, dos alunos de diferentes licenciaturas e mestrados recorrerem nos seus trabalhos e teses ao tratamento estatístico de dados, quer obtidos via inquérito, quer via bases de dados existentes.

Muitos desses alunos vêm ter connosco a solicitar apoio. Por vezes, as suas dificuldades correspondem a questões simples, como criar uma tabela de dados, como fazer um gráfico, como definir um novo indicador. Questões que eles mesmo conseguem resolver se tiverem bibliografia adequada. Assim, a cada dúvida que surgia, fazíamos uma folha «*Como fazer...*» e enviávamos por *e-mail* aos alunos. E deste conjunto de folhas que fomos acumulando nasce uma sebenta e dessa sebenta, esta obra.

É objetivo ensinar a fazer, utilizar as técnicas demorando o menor tempo possível. Este livro não tem o propósito do ensino da estatística, nem tão pouco da análise de dados. Não cabe nesta obra explicar o âmbito de aplicação de cada técnica, nem a interpretação dos resultados obtidos. Apenas se pretende obter um manual de consulta rápida, um guia, que resolve a maioria dos problemas que surgem com o tratamento informático dos dados em *IBM SPSS Statistics* (em algumas versões *IBM PASW Statistics*), com operações básicas e essenciais em computador, que qualquer tratamento quantitativo de dados requer.

Assim, este livro dá a conhecer a aplicação informática *IBM SPSS Statistics*, aborda a construção de tabelas de dados e explica diferentes formas de construir novas variáveis. Centra-se nas principais formas de apresentação resumida dos dados, isto é, de gráficos, tabelas e medidas descritivas, incidindo apenas nas principais técnicas descritivas que se aplicam a uma variável ou à relação entre duas.

Os muitos exemplos apresentados baseiam-se num inquérito por questionário<sup>1</sup> e foram realizados essencialmente na versão 21, mas todos eles são compatíveis com versões anteriores (SPSS) e, também, seguintes.

i

<sup>(1)</sup> Ver no Anexo: «Questionário – Avaliação de ações da formação profissional» – pág. 331. A tabela de dados e o questionário encontram-se disponíveis na página do livro em www.silabo.pt.

Nesta terceira edição foram acrescentadas algumas novidades, já realizadas na versão 23, destacando-se: no Capítulo 2 (Construção de uma tabela de dados) a junção de tabelas de dados com casos e variáveis diferentes; Capítulo 5 (Criação e transformação de variáveis) a criação automática de variáveis *dummy*, que são necessárias em algumas técnicas, tais como, na estimação de modelo de regressão (uma técnica muito utilizada); Capítulo 6 (Construção de tabelas) a análise da qualidade dos dados, nomeadamente a análise de não-respostas e a sua substituição por imputação, ao qual se acresce, em anexo, a apresentação de dois critérios usuais para a definição de *outliers*; Capítulo 7 (Construção de gráficos) a construção de *heatmaps* e de mapas geográficos e, também, a ilustração da utilização de *templates*. Por fim, foi acrescentado o Capítulo 8 (Exercícios de aplicação) em que se apresentam 10 exercícios de aplicação em que o leitor deverá criar variáveis e replicar tabelas e gráficos por forma a conseguir responder a um conjunto de perguntas de escolha múltipla.

Esperamos que esta obra seja um instrumento útil a todos aqueles que pretendem efetuar um tratamento informático de dados com recurso ao *SPSS Statistics* ou que apenas desejem conhecer as potencialidades de um *software* específico de tratamento estatístico de dados. Desta forma, esta obra destina-se essencialmente a alunos de estatística e de análise de dados e a todos os profissionais que necessitem de elaborar periodicamente relatórios de análise de dados. Destina-se também a todos aqueles que vejam a aquisição de novas competências, transversais, como uma forma de valorização pessoal e profissional.

Por fim, um agradecimento a todos que de alguma forma contribuíram para esta obra, alunos de licenciatura e de mestrado, colegas, amigos e familiares. E, ao Instituto Universitário de Lisboa (ISCTE–IUL) e às suas unidades de investigação, UNIDE-IUL e CIES-IUL, onde exercemos a nossa atividade profissional desde o início dos anos 1990, atualmente como professores auxiliares do Departamento de Métodos Quantitativos e do Departamento de Métodos de Pesquisa Social.

> *Os autores*  Março de 2017

*P.S.*: não existe obra perfeita, nem tão pouco obra completa. Assim, agradecemos todos os contributos que possam melhorar este guia, quer introduzindo novos temas, quer melhorando a forma como são apresentados. Os nossos endereços de *e-email* são Raul.Laureano@iscte.pt e Maria.Botelho@iscte.pt e estamos, desde já, inteiramente ao dispor dos nossos leitores.

# **Apresentação do**  *IBM SPSS Statistics*

O tratamento de dados sofreu uma revolução com o desenvolvimento dos meios informáticos. O *software* SPSS – *Statistical Package for the Social Sciences* teve origem em 1968, na Chicago University, sendo muito divulgado e com utilização global desde então. Em Portugal é representado, desde 1994, pela PSE – Produtos e Serviços de Estatística, Lda. (www.pse.pt).

Em 2008 este *software* posicionou-se no mercado com uma imagem diferente, sob o nome de *IBM SPSS Statistics* 17 ou de *IBM PASW Statistics* 17,1 estando atualmente em comercialização a versão *IBM SPSS Statistics 24*. Este *software* de tratamento estatístico faz parte de um pacote mais vasto de produtos analíticos disponibilizados para o mundo empresarial, pela empresa IBM (www.ibm.com)?

A utilização do *SPSS Statistics* apresenta diversas vantagens, como sejam, a sua flexibilidade para diferentes naturezas de variáveis; a facilidade de utilização, sendo um programa muito amigável, com diversos níveis de complexidade, de acordo com as necessidades dos seus utilizadores; a participação em todo o processo analítico, desde o planeamento até à recolha de dados para análise, possibilitando a elaboração de relatórios, quer pelo próprio programa, quer por uma articulação com um processador de texto.

Para a análise estatística dos dados o *SPSS Statistics* engloba várias funcionalidades, como sejam:

- Acesso e gestão de elevada quantidade de dados possibilita uma ligação simples com diverso *software* para importação de dados, nomeadamente Excel, SAS, Stata,...
- Preparação dos dados para análise baseado nas possibilidades de codificação e recodificação, propriedades das variáveis, validação, contagens, partição ou seleção de dados, entre outras funções;
- Análise estatística de dados com recurso a diversas técnicas, univariadas, bivariadas ou multivariadas, desde a construção de tabelas com os apuramentos mais simples da informação, como sejam indicadores de localização ou dispersão, até à utilização de técnicas de análise mais sofisticadas, como análise fatorial, modelos de classificação, modelos de regressão, séries temporais, *forecasting*, análise de sobrevivência, redes neuronais, *data mining*, entre muitos outros;

ł

<sup>(1)</sup> PASW significa *Predictive Analytics Software* (*software* de análise preditiva). No entanto, esta designação foi abandonada nas versões seguintes.

<sup>(2)</sup> No *site* da IBM encontram-se disponíveis manuais de diversas técnicas estatísticas cuja sua leitura é sempre uma mais-valia.

- Construção de gráficos elevada diversidade de gráficos, obtidos através de menus intuitivos de construção e manuseamento, com a possibilidade de personalização de modelos de gráficos para repetida utilização.
- Ligação a outro *software* de tratamento estatístico como o R. Através dos ficheiros de sintaxe é possível inserir e correr rotinas de R. Disponível a partir da versão 17, esta interligação permite ao *SPSS Statistics* posicionar-se nas últimas inovações em tratamento estatístico.

Em suma, o *IBM SPSS Statistics* apresenta-se como um produto abrangente, completo, facilitador da análise de dados e que, pelas suas características de excelência, tem conquistado um lugar de destaque em diferentes áreas como as ciências sociais, humanas e empresariais, quer em vertente de utilização quer de investigação.

### **Janelas de aplicação**

Ao executar o programa surge uma janela com diversas opções de tarefas a realizar na sessão de trabalho. Esta janela está sobreposta à janela *Data Editor*.

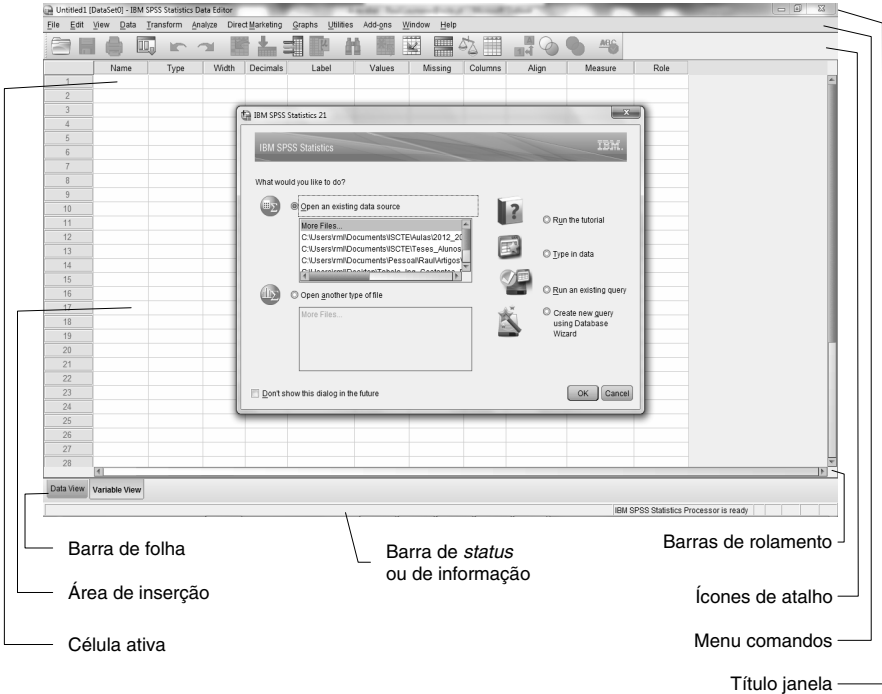

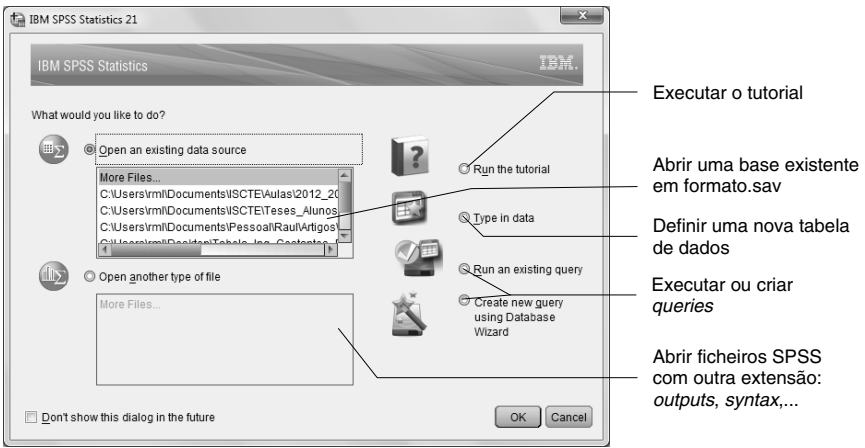

Para analisar, de forma genérica, a barra de menus principal opta-se por clicar em *Cancel*.

O menu da janela *Data Editor* contempla:

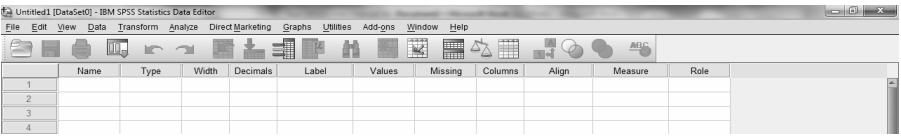

 *FILE*: dá acesso à criação de documentos, abertura de documentos já existentes, gravar e imprimir.

 Os tipos de documentos mais importantes criados no SPSS aparecem sob a forma de:

- *Data*: documento da tabela de dados. Possibilita o armazenamento da informação, codificação e manipulação dos dados. Possui extensão (\*.**sav**). Na versão 21 foi introduzido um formato comprimido, opcional e com extensão \*.**zsav**, incompatível com versões anteriores;
- *Syntax*: documento de armazenamento de comandos. Permite guardar todas as rotinas efetuadas. Vulgarmente traduz os comandos efetuados através das janelas de aplicação, mas também permite solicitar outros comandos. Possui extensão (\*.**sps**);
- *Output*: documento criado para apresentar os resultados. Permite formatação de tabelas e gráficos e o seu acesso direto para posterior alteração. Possui extensão (\*.**spv**);<sup>1</sup>
- *Script*: documento de comandos, onde é possível alterar configurações prévias do SPSS. Recorre a uma linguagem de programação e possui extensão (\*.**sbs** ou \*.**wwd**).

 O SPSS permite ainda manipulação de documentos para gráficos (*Chart editor*), para tabelas (*Pivot table editor*) e para texto (*Text output editor*).

Em relação aos restantes comandos da barra de menus principal, ainda se pode observar:<sup>2</sup>

*EDIT*: permite mover, copiar, colar, selecionar e procurar texto ou dados e a inserção de variáveis e/ou casos. Permite também redefinir algumas configurações da aplicação através de *Options*;

 *VIEW*: permite visualizar a barras de ferramentas (*Toolbars*) e/ou de informação (*Status Bar*), fontes e etiquetas. Permite alternar entre a folha de variáveis (*Variable View*) e a de dados (*Data View*);

 *DATA*: possibilita a seleção de dados, de casos, deteção de casos duplicados, divisão de dados, junção de ficheiros, ponderações, entre outros;

 *TRANSFORM*: permite, entre outros, a recodificação de variáveis, criação de novas variáveis com base nas que já se encontram definidas na tabela de dados, a geração de números aleatórios;

 *ANALYZE*: permite a utilização de diversas técnicas estatísticas para análise de dados;

*DIRECT MARKETING*: permite executar um conjunto de técnicas adequadas a campanhas de *marketing* direto, entre as quais de segmentação (*clusters*);

GRAPHS: permite a construção de gráficos para representação dos dados;

 *UTILITIES*: possibilita, entre outros, o acesso a um índice de comandos, listagem das variáveis e converter formatos de mapas;

 *ADD-ONS*: permite aceder a ligações de aplicações e serviços adicionais;

j

<sup>(1)</sup> Nas versões anteriores à 17, a extensão é \*.spo e não é compatível com o novo formato de *output*. Mesmo nas versões mais recentes pode haver problemas de compatibilidade nos *outputs*.

 $(2)$  É importante realçar que os principais comandos podem ser obtidos através dos menus da janela *Data Editor* ou da janela *Output*.

 *WINDOW*: permite a manipulação das janelas abertas;

 *HELP*: permite obter ajuda diversificada para uma melhor utilização do programa.

#### **Janela de execução de um comando**

Em relação às janelas para execução de comandos, o aspeto é idêntico em todas elas. À esquerda surge uma caixa com as variáveis disponíveis na tabela de dados. À direita uma caixa para colocar as variáveis selecionadas (clique na seta central ou duplo clique sobre a variável):

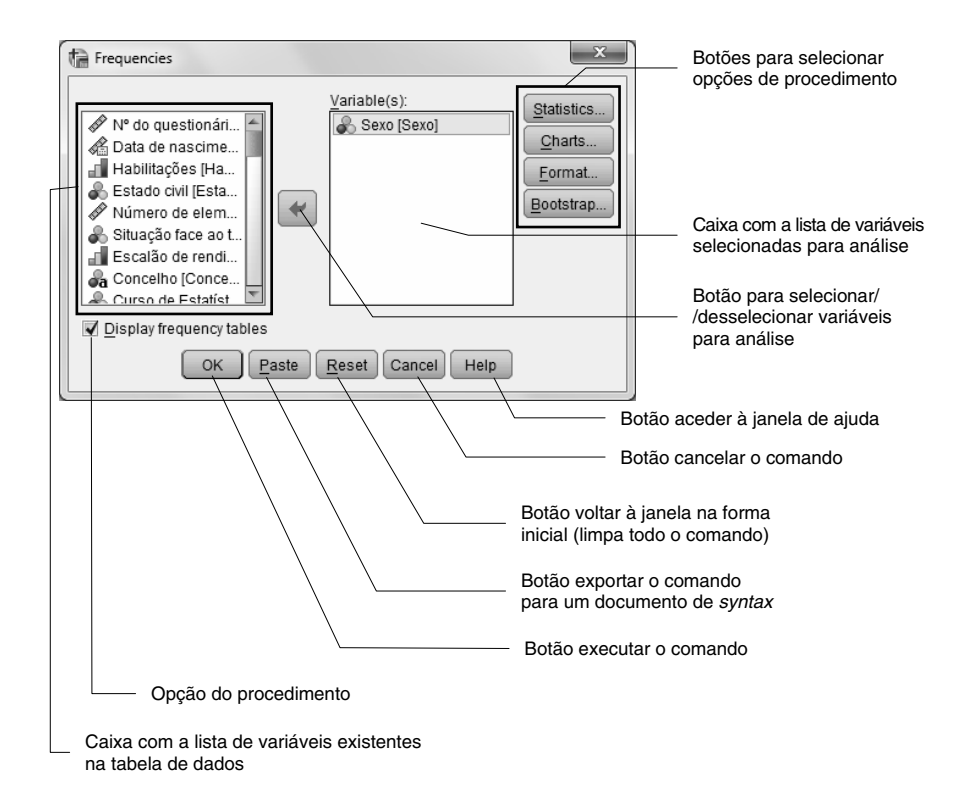

### **E AS MINHAS ANOTAÇÕES**

RAUL MANUEL DA SILVA LAUREANO e MARIA DO CARMO SEVERINO DUARTE GRILO BOTELHO sãodoutorados, respetivamente, em Gestão (2007) e Métodos Quantitativos (2008) pelo Instituto Superior de Ciên· cias do Trabalho <sup>e</sup> da Empresa (ISCTE). São professores auxiliares no ISCTE-IUL: Instituto Universitário de Lisboa (ex-ISCTE). Durante os seus percursos de docência têm lecionado unidades curriculares de Estatística e Análise de Dados e de *Business Analytics* em diferentes licenciaturas, pós-graduações e mestrados executi<sub></sub> vos, de continuidade <sup>e</sup> temáticos, em diferentes áreas do conhecimento. Têm lecionado também diferentes cursos de utilização de SPSS Statistics e Excel. São investigadores, respetivamente, da BRU-IUL e CIES-IUL.

Para descobrir as potencialidades do *SPSS Statistics*, esta obra irá conduzi-lo através dos menus <sup>e</sup> comandos do programa. Em poucos passos será capaz de elaborar com sucesso gráficos <sup>e</sup> tabelas que transformam os seus dados em informação relevante.

Instrumento útil para todos aqueles que desejam conhecer as potencialidades de um dos mais utilizados programas informáticos de análise de dados no mundo. Este manual é um precioso auxiliar para as disciplinas de Estatística <sup>e</sup> Análise de Dados de todas as áreas científicas, desde as ciências sociais <sup>e</sup> humanas às ciências empresariais. Devido ao seu caráter eminentemente prático, focado no *como fazer*, é um livro que deverá ter sempre presente quando efetuar uma análise de dados, quer <sup>a</sup> nível profissional, quer académico.

#### **Com este manual ganha competências para:**

- **• Construir e utilizar uma tabela de dados.**
- **Transformar dados de modo a facilitar a sua análise.•**
- **Executar as técnicas descritivas adequadas à natureza dos dados. •**
- **Obter gráficos, tabelas e indicadores descritivos. •**
- **• Realizar uma análise descritiva dos dados com sucesso.**

#### **Novo nesta edição:**

- **• Junção de tabelas de dados.**
- **• Avaliação da qualidade dos dados ( e não-respostas). outliers**
- **• Criação de mapas e de . heatmaps**
- **• Utilização de . templates**
- **• Exercícios práticos e de escolha múltipla.**

#### **Para** *download* na página do livro:

- **• Soluções dos exercícios.**
- **• Tabelas de dados dos exemplos apresentados.**
- **• Questionário base dos exemplos.**
- **• Resumo das técnicas descritivas.**
- **Mapa de Portugal.**

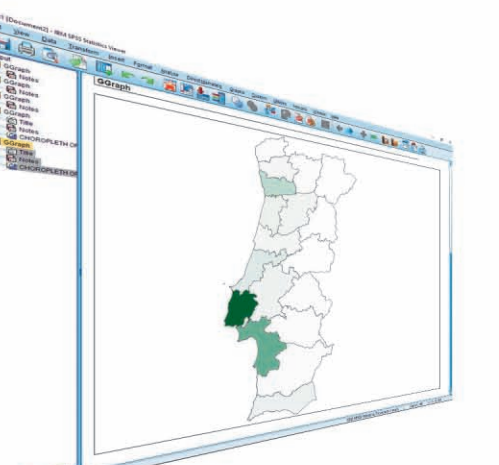

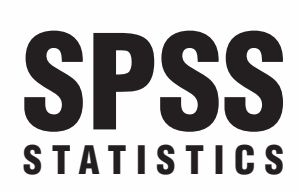

*O meu* **MANUALDE CONSULTA RÁPIDA**

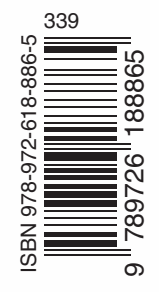